## **راهنمای مراحل استفاده از فرآيند كارآموزی توسط دانشجو**

- -1 تكميل درخواست كارآموزي از منو فرآيندهاي سيستمي /كاراموزي توسط دانشجو )شرط الزم براي فعال شدن اين منو انتخاب درس كارآموزي در ترم جاري دانشجو مي باشد). مشخص نمودن نام محل كاراموزي /نشاني /نام مسئول /شماره همراه مسئول محل كارآموزي تاريخ شروع تاريخ پايان ساعات حضور در ايام هفته و توضيحات توسط دانشجو ثبت گردد.
- -2 پس از ثبت فرم توسط دانشجو اين فرم به كارپوشه بوستان/كارپوشه جاري استاد كارآموزي و كارشناس ارتباط با صنعت تعريف شده در مرحله 1 منتقل مي شود.
- -3 استاد مربوطه با بررسي فرم ثبت نام كاراموزي دانشجو نسبت به تاييد يا رد ثبت دانشجو اقدام و نتيجه و تاريخ اقدام توسط دانشجو و كارشناس قابل رصد مي باشد . در صورت رد شدن با توضيحات استاد مربوطه دانشجو امكان ويرايش و ارسال مجدد درخواست را دارد.

-4 تاييد كارآموزي توسط كارشناس ارتباط با صنعت دانشكده

-5 چاپ معرفينامه كارآموزي از قسمت چاپ گواهي كه در الگين دانشجو در منو صدور گواهي قابل مشاهده و پرينت و ارايه به محل كاراموزي دارد

**از طريق منو گفتگو و چت ميتوانيد با استاد مربوطه گفتگو نماييد**

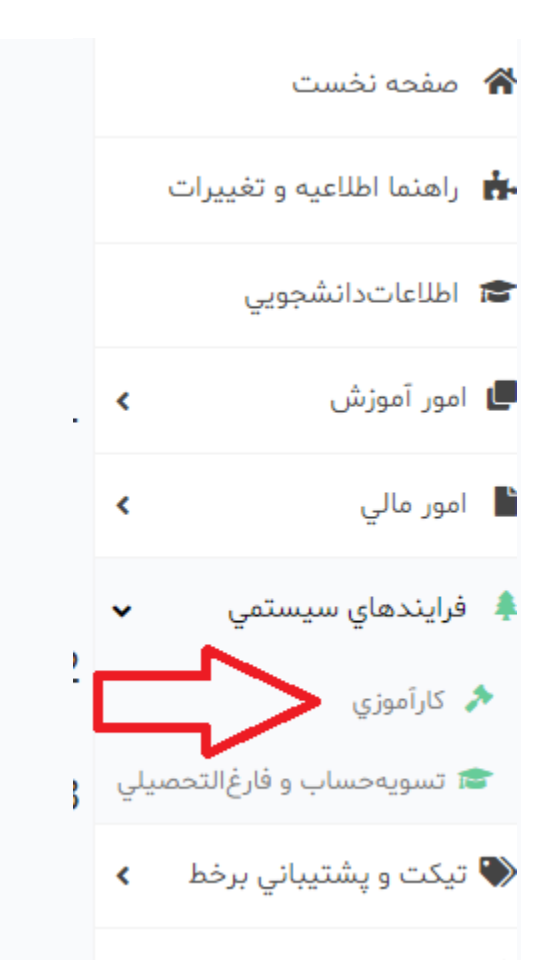

\_\_<br>کوارپوشه کارآموزي دانشجو [فريقاه حسن] - [۱۰۰۷-۱۲۱۰۳۹۷۰۵۰۰) - گروه درسي [۷۰۵۳۳] - مدرس [تکتم ذوقي] در ترم [۱۲]

## دانشجوی گرامی

پذيرش درخواست محل كارآموزي منوط به تائيد مدرس و تصويب مسئول ارتباط باصنعت دانشكده مي باشد.

مقتضي است ضمن دقت در تكيمل اطلاعات زير، مراتب تائيد/رد درخواست ثبت شده را از همين طريق پيگري نماييد تا در فرايند كارآموزي شما مشكلي پيش نيايد. پس از ثبت درخواست کارآموزي، امکان ویرایش درخواست ثبت شده وجود ندراد .

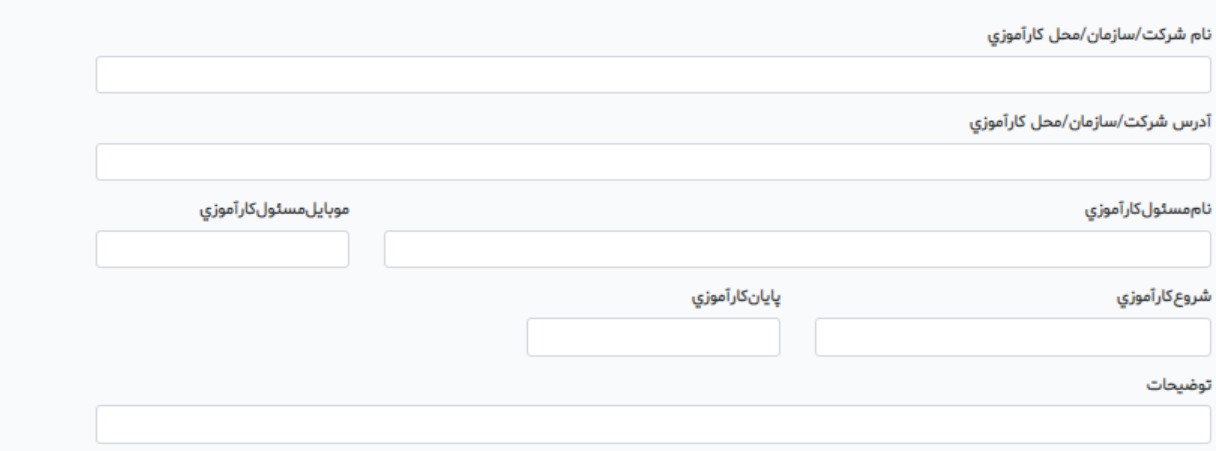

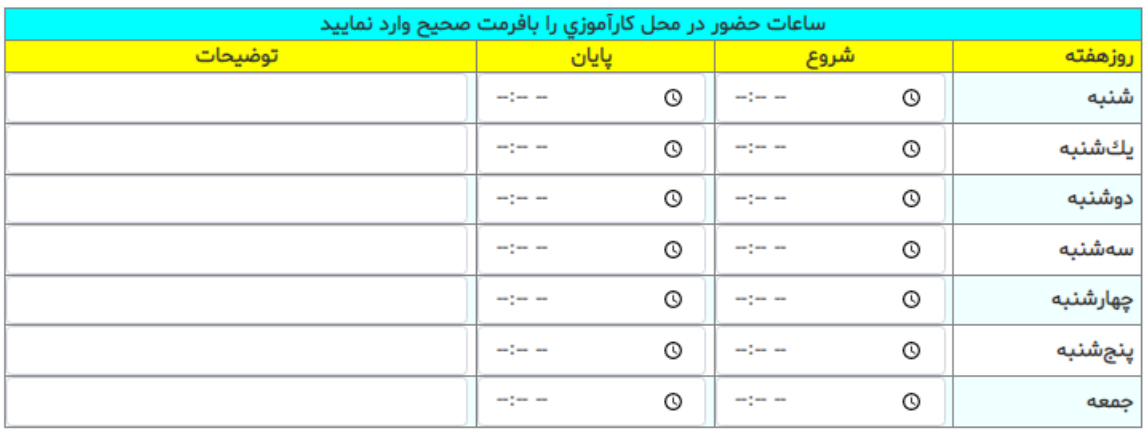

ثبت